#### **JUMO GmbH & Co. KG** Телефон: +49 661 6003-727

Адрес: Moltkestraße 13 - 31, 36039 Fulda, Germany Телефакс: +49 661 6003-508 поставщика: Mackenrodtstraße 14, 36039 Fulda, Germany E-Mail: mail@jumo.net почтовый: 36035 Fulda, Germany **Internet:** www.jumo.net

#### **Типовой лист 70.0101 Страница 1/12**

# JUMC

# $J$ umo) $IMAGO$   $F3000$

# **Комплекс управления оборудованием технологической линии по переработке мяса**

#### **Краткое описание**

Модульный комплекс управления оборудованием технологической линии по переработкие мяса предназначен для управления варочными, коптильными и климатическими установками, а также такими, интегрированными в технологическую линию агрегатами как дымогенератор, катализатор и т. д. Модули поставляются в исполнении для вертикальной и горизонтальной установки. Комплекс оснащен 5 дюймовым цветным дисплеем, отображающим 27 цветов. Экраны панели управления можно создавать и настраивать индивидуально., свободно размещая на них тексты, данные технологических процессов, фоновые картинки и пиктограммы. В строке состояния отображается последний сигнал тревоги.

Кроме того, имеются светодиодные индикаторы для считывания важнейших технологических параметров даже с больших расстояний. Некоторые клавиши, маркируемые соответствующим образом, могут предназначаться для выполнения специальных функций.. В памяти комплекса можно сохранять до 99 программ с названиями, при этом каждая из программ может содержать до 99 операций технологического процесса. В означенных 99 операциях задаются параметры всех технологических процессов, реализуемых оборудованием линии, каковые параметры активируются только при вводе программы. Дополнительно можно заказать накопитель типа "Plug-&-Play" для сохранения всех имеющихся в устройстве данных, позволяющий заменять аппаратное обеспечение без потери данных. Используя программу для удаленной работы "Teleservice" можно задавать параметры конфигурации комплекса с помощью модема и телефонной сети, экономя на услугах местных сервисных служб. **Тип 700101/1** 

78 Ø 20 50 L 82  $① 08:00$ 07:50  $\left(\frac{\text{S}}{\text{E}}\right)$ 

09 03.00.01 |

78  $\pm$ 

Интерфейс, оснащенный шиной MOD или PROFIBUS-DP позволяет интегрировать комплекс управления в локальную сеть.

#### **Блок-диаграмма**

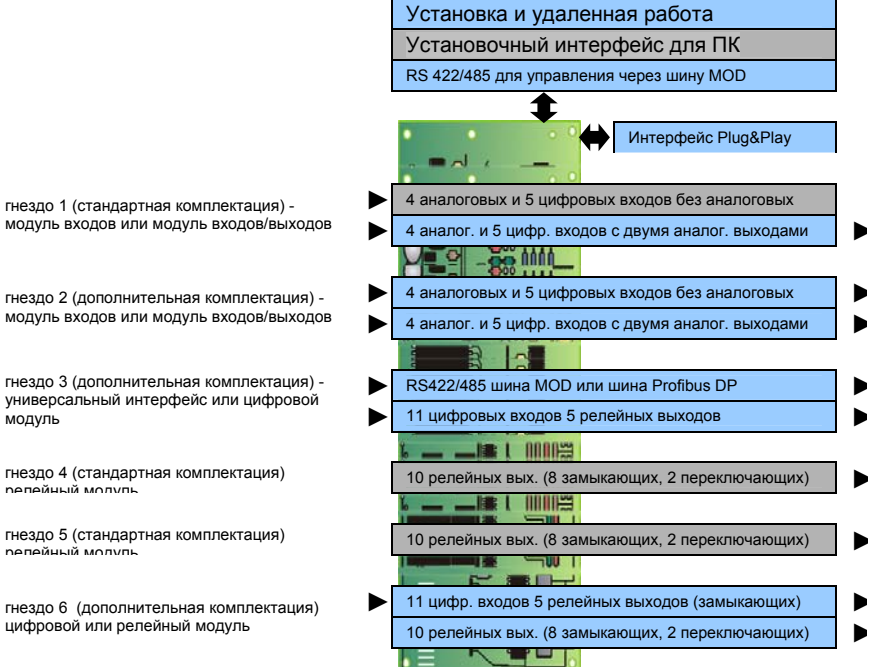

#### **Характеристики**

- 2 экрана для работы в автоматическом режиме и один экран для ввода основных параметров, произвольно редактируемые
- 5 дюймовый цветной дисплей, 12 миллиметровые светодиодные индикаторы для отображения фактических параметров
- накопитель типа "Plug-&-Play" для сохранения данных конфигурации, системы, передачи программ от одного устройства к другому, и ввода программ.
- отображение данных конфигурации и параметров на немецком, английском и французском языках
- математические и логические функции
- удаленная работа с использованием модема
- программа установки для Windows 95/98/NT4.0/2000/ME
- редактор программ

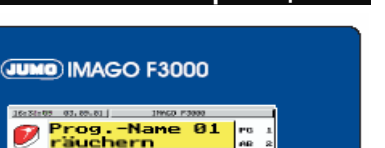

i 7

72

# **JUMO GmbH & Co. KG ● 360035 Fulda, Germany Типовой лист 70.0101 Страница 9/12**

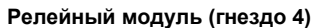

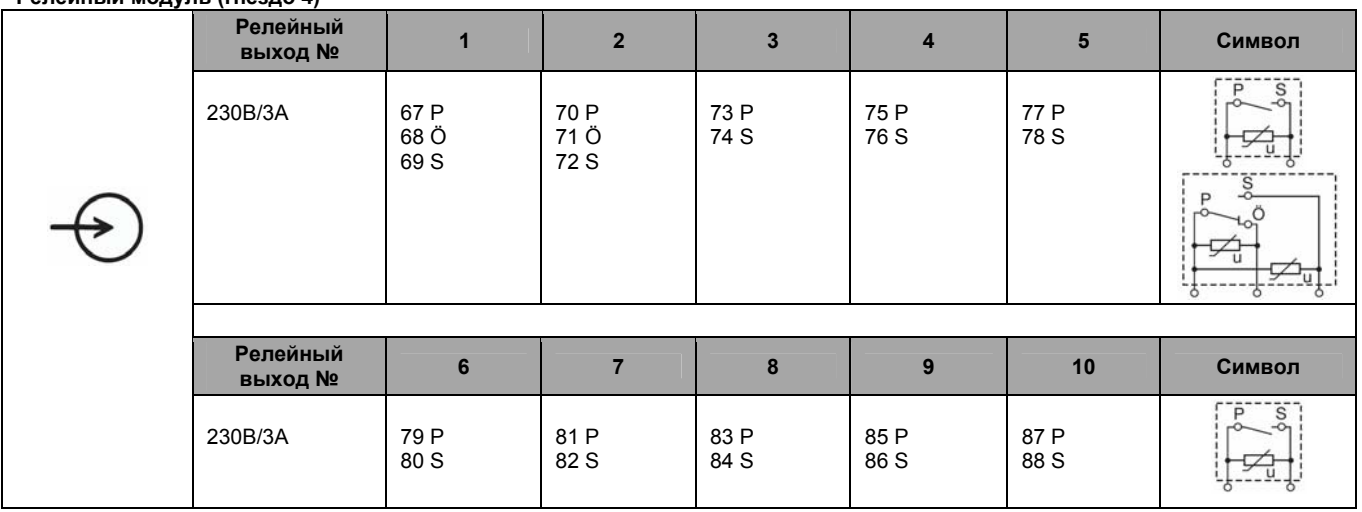

#### **Релейный модуль (гнездо 5)**

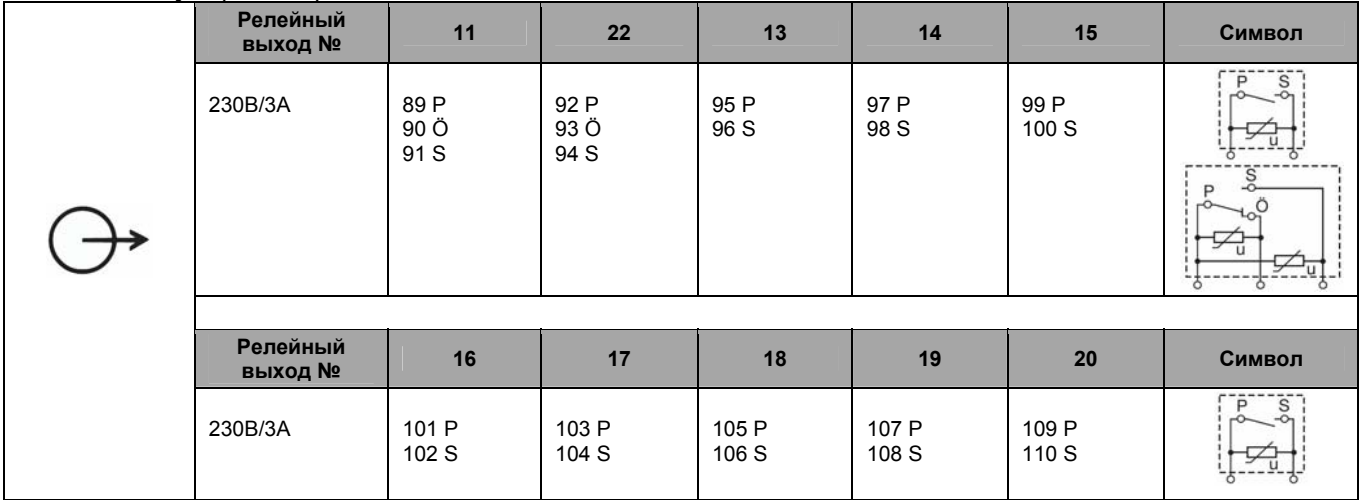

#### **Цифровой модуль (гнездо 6)**

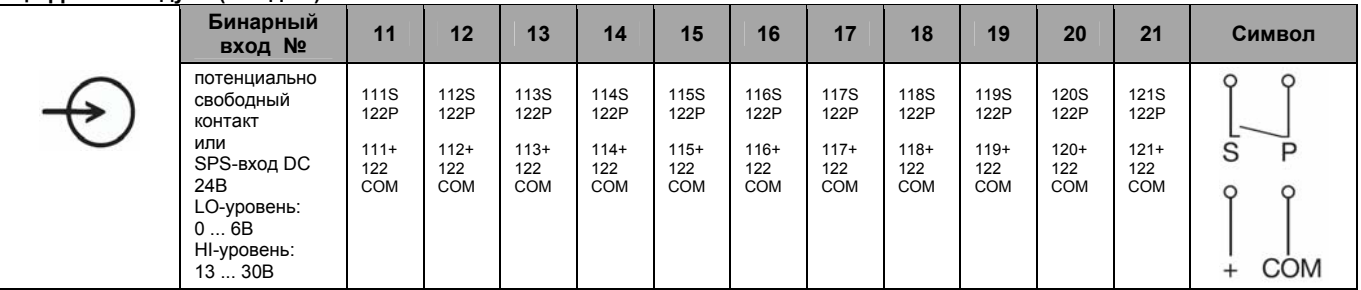

**Цифровые входы с применением SPS входов при напряжении питания должны быть гальванически изолированы друг от друга по аналогичным входам**!

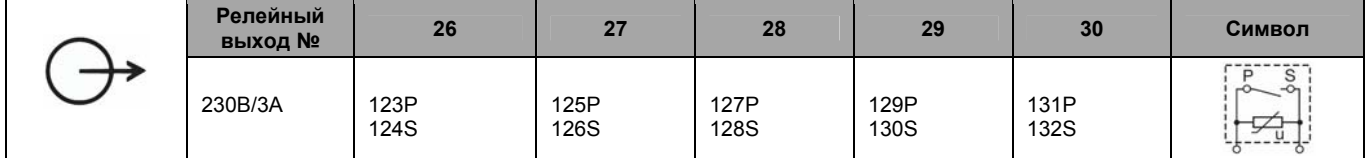

# **JUMO GmbH & Co. KG ● 360035 Fulda, Germany Типовой лист 70.0101 Страница 8/12**

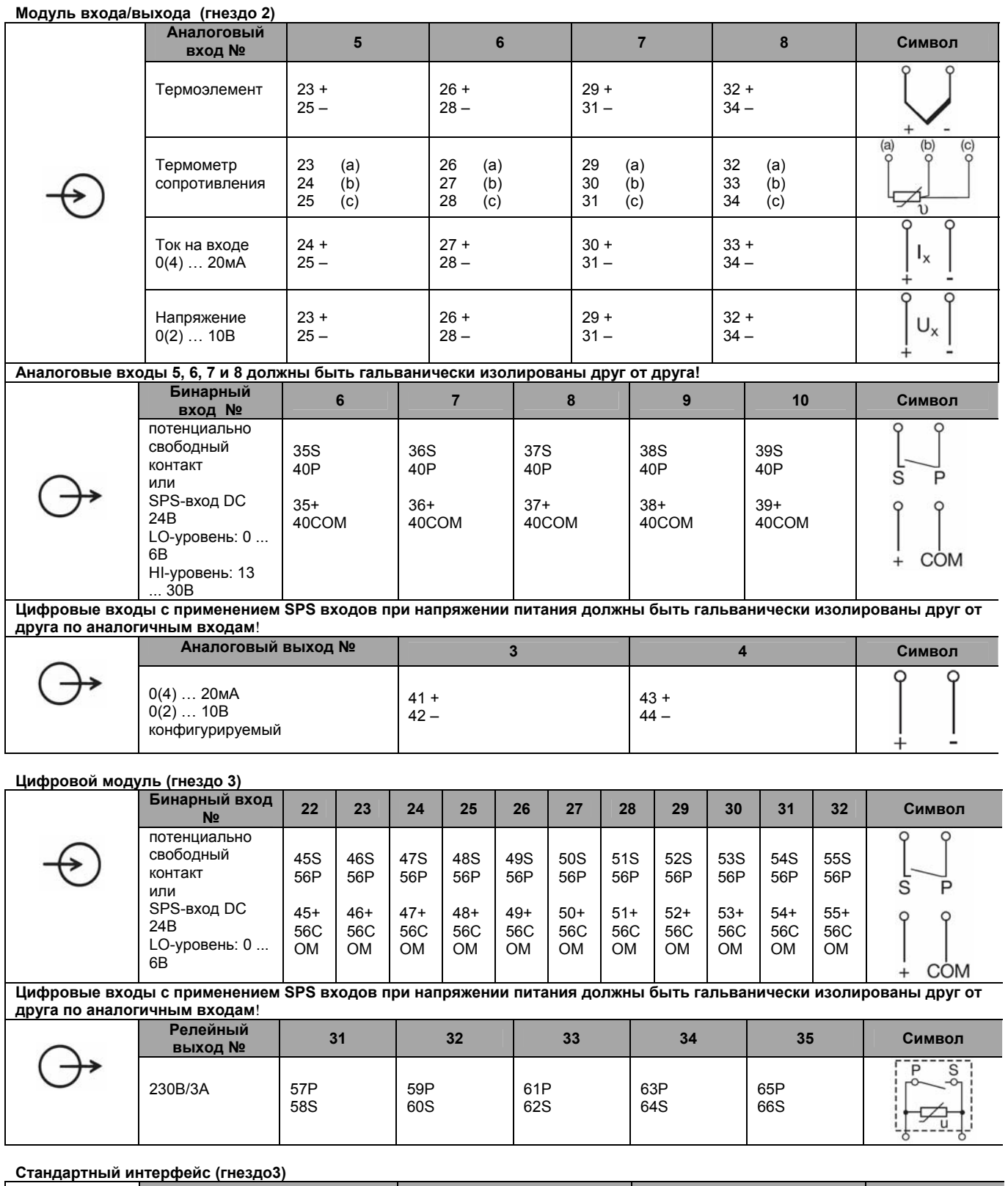

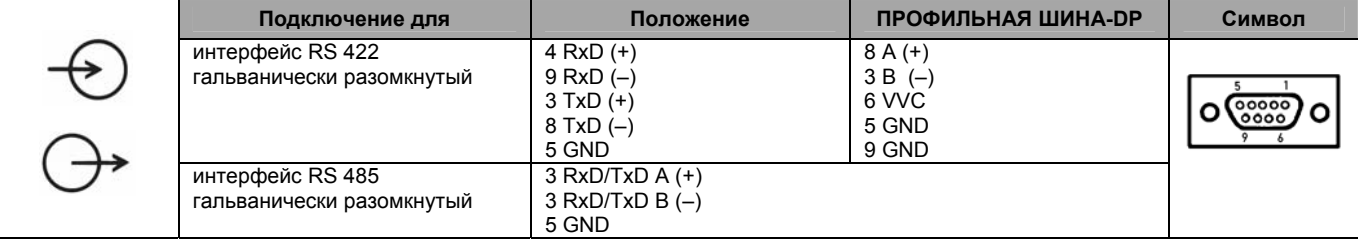

12.04/00385194

# **JUMO GmbH & Co. KG ● 360035 Fulda, Germany Типовой лист 70.0101 Страница 612**

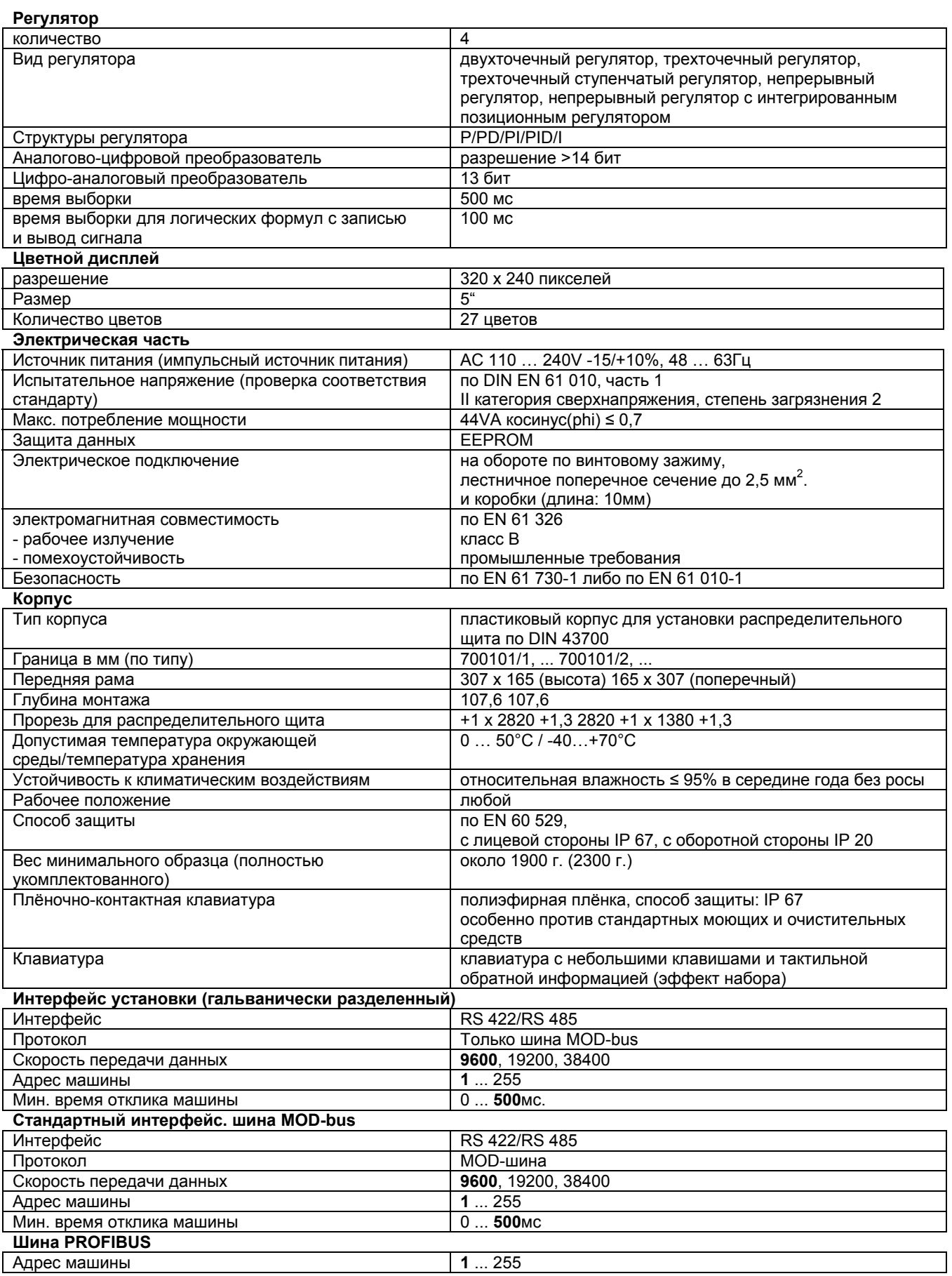

жирный шрифт = рабочее состояние

12.04/00385194

**JUMO GmbH & Co. KG ● 360035 Fulda, Germany Типовой лист 70.0101 Страница 7/12** 

# **Коммутационная схема**

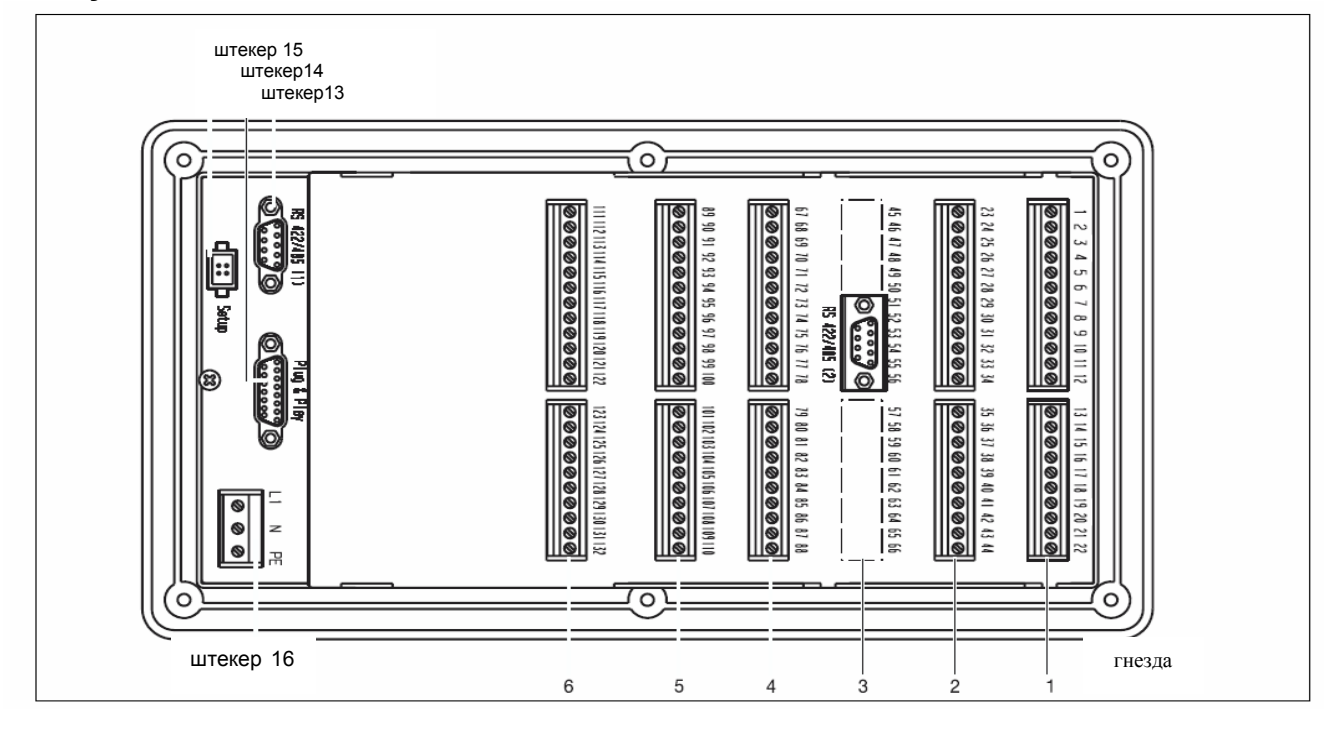

# **I/O Модуль (гнездо 1)**

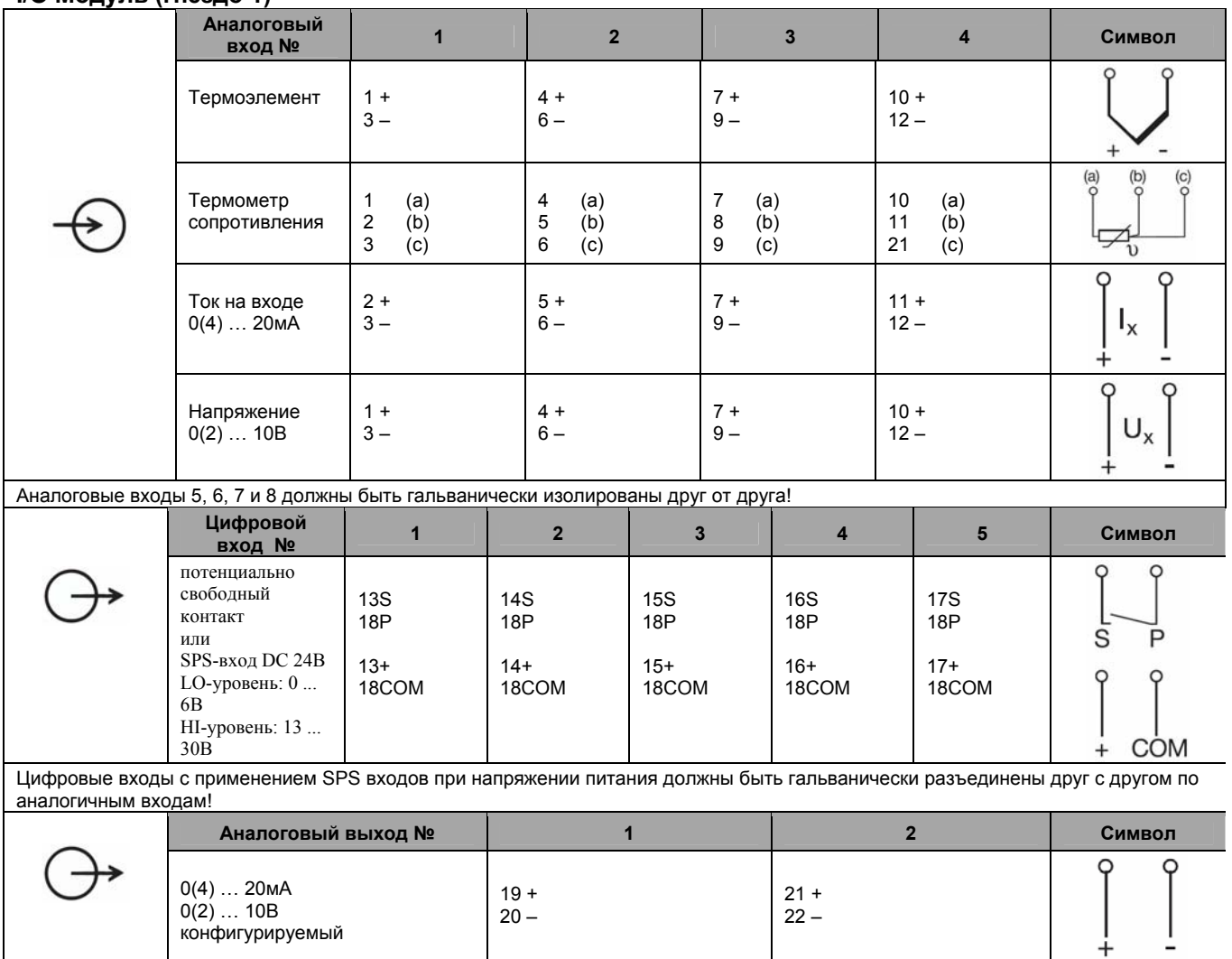

# **JUMO GmbH & Co. KG ● 360035 Fulda, Germany Типовой лист 70.0101 Страница 4/12**

# **Выход из области параметров**

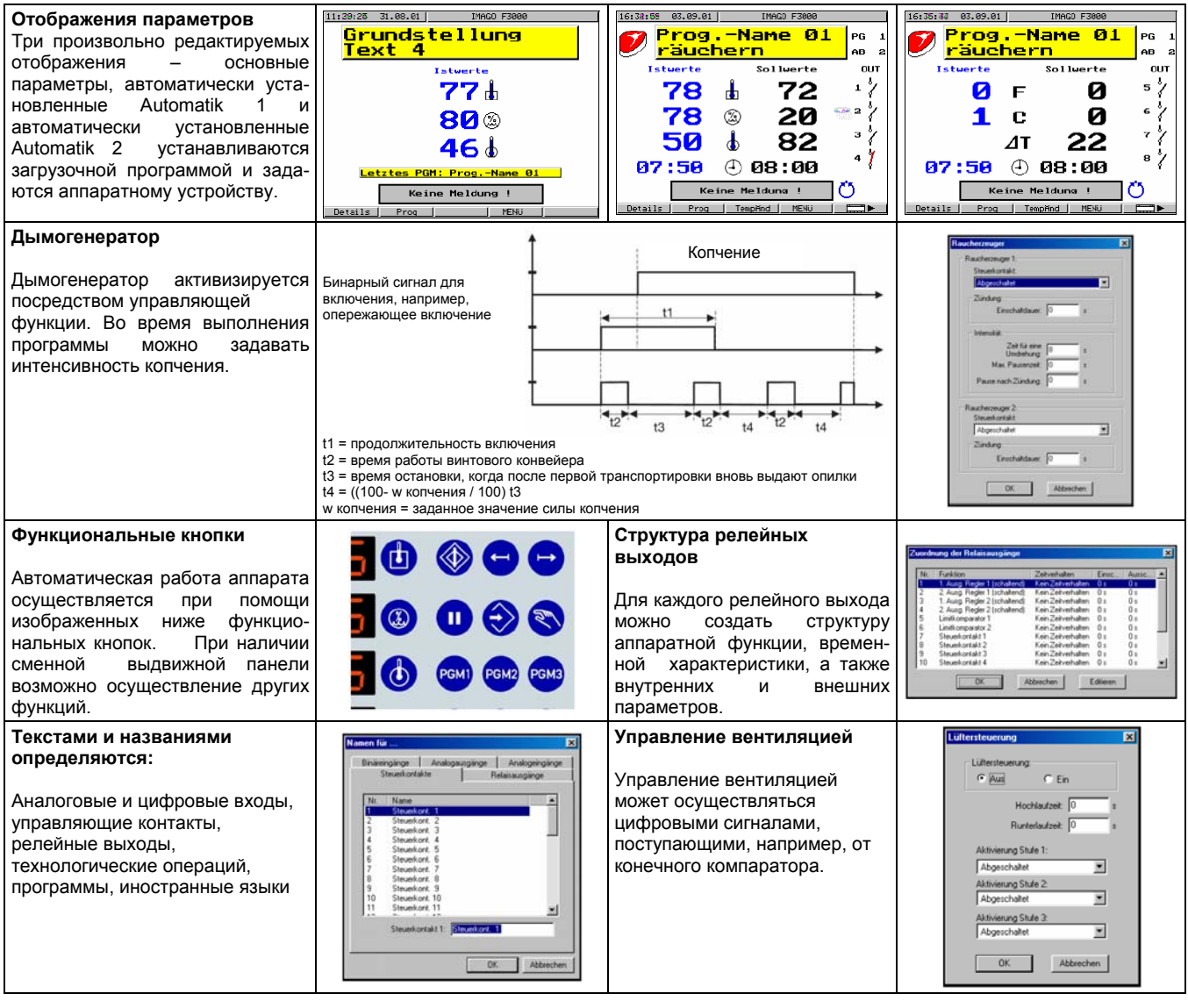

# **Гальваническая развязка**

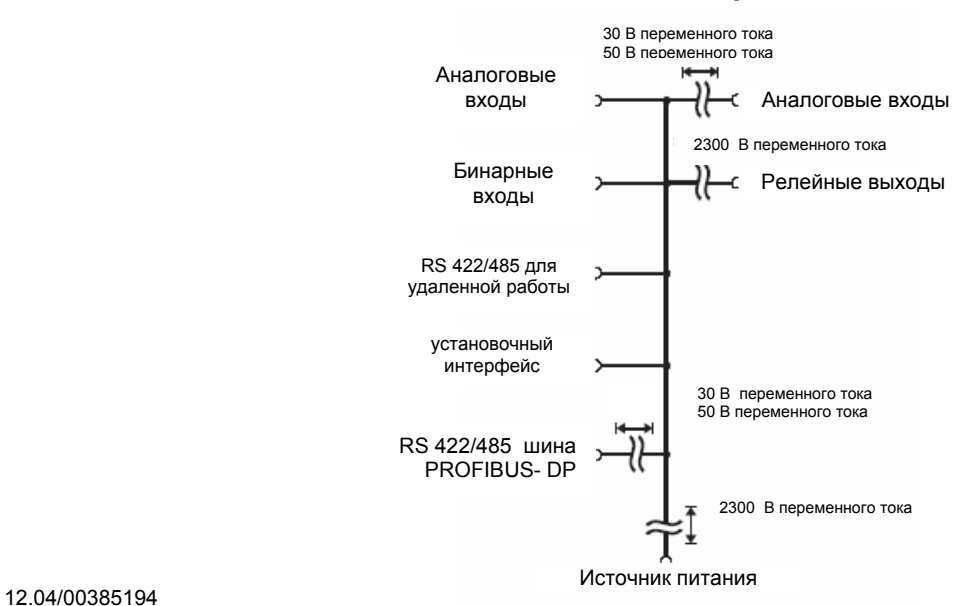

# **JUMO GmbH & Co. KG ● 360035 Fulda, Germany Типовой лист 70.0101 Страница 5/12**

# **Технические характеристики**

# **Аналоговые входы (максимум 2 модуля входа/выхода с четырьмя входами)**

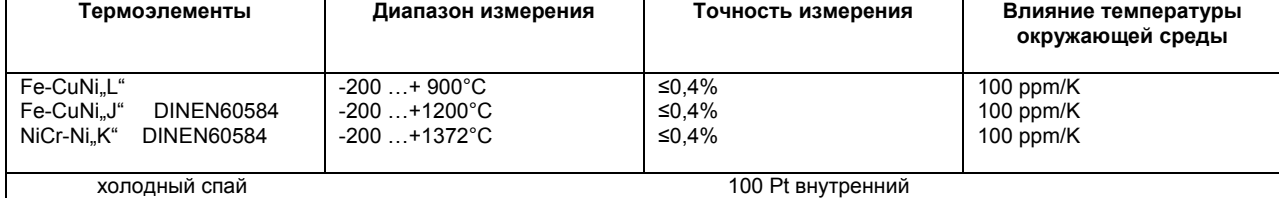

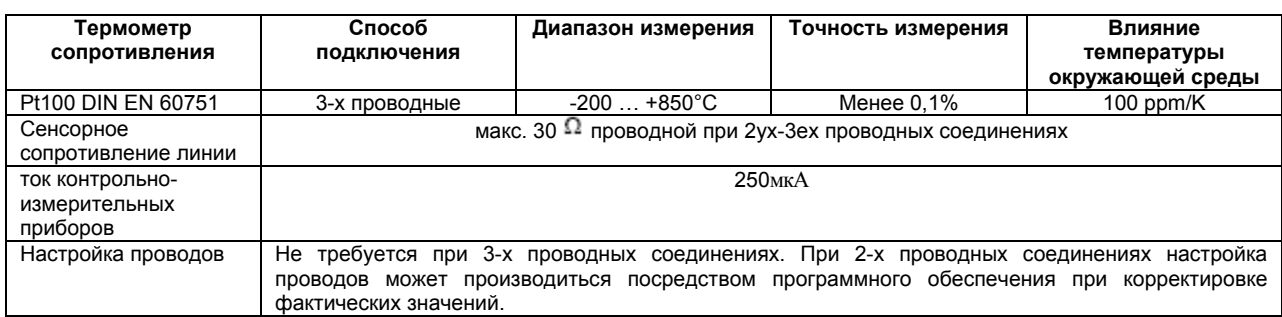

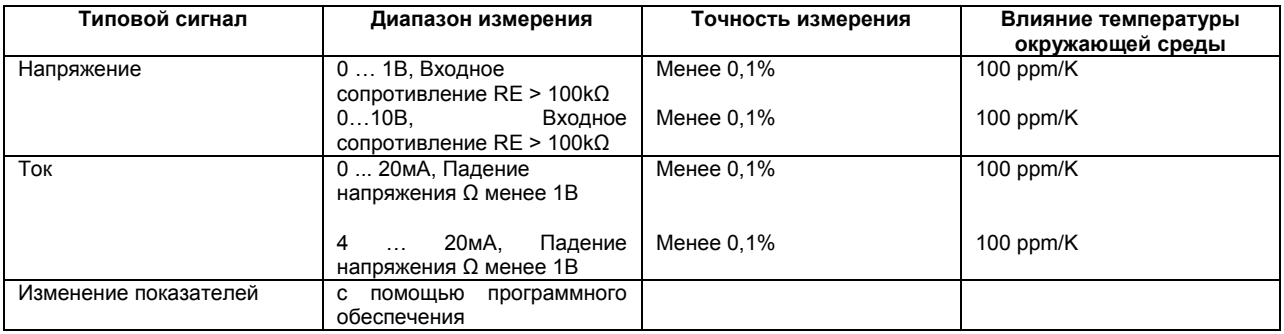

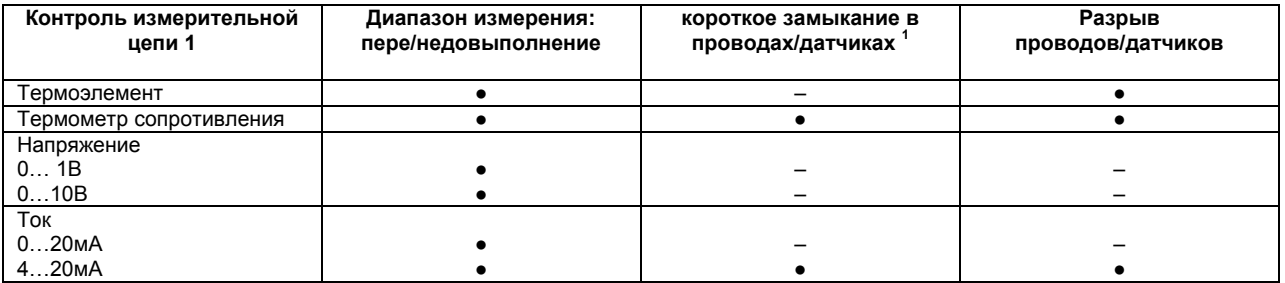

 $\bullet$  = регистрируется

– = не регистрируется

1. При повреждениях выходы входят в определенное состояние (конфигурация 0%, 100%, -100%).

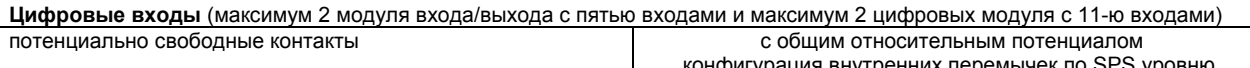

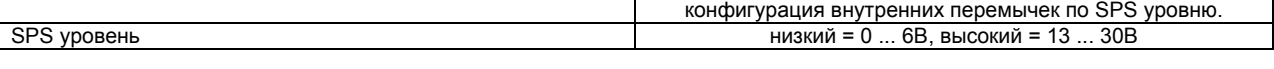

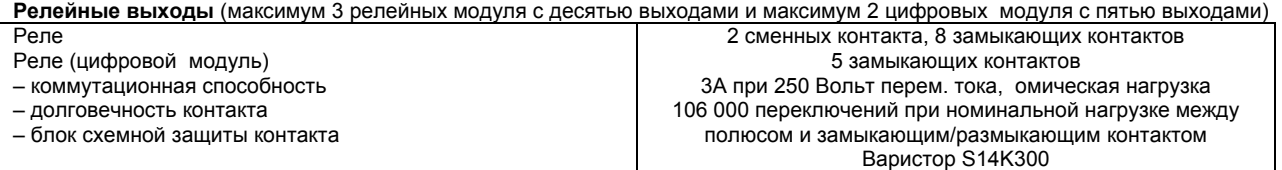

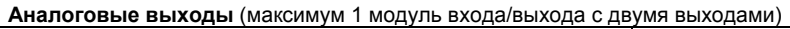

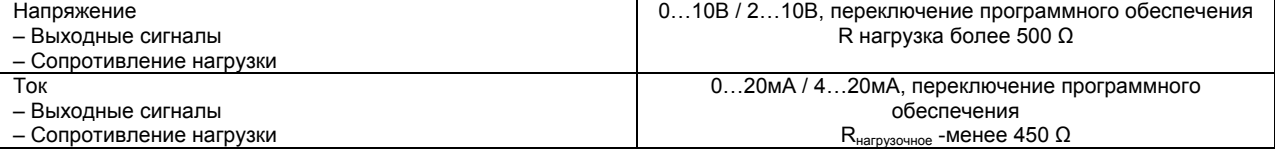

### **JUMO GmbH & Co. KG ● 360035 Fulda, Germany Типовой лист 70.0101 Страница 3/12**

# **(дополнительная комплектация)**

Последовательный интерфейс обеспечивает связь с вышестоящими системами и снабжен гальванической развязкой. Наряду с протоколами передачи применяются MOD шины и шины PROFIBUS.

# **Накопитель Plug&Play (дополнительная комплектация)**

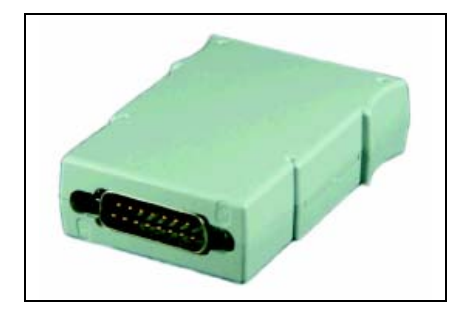

Накопитель, устанавливаемый на задней панели комплекса управления предназначен для сохранения определенных или всех данных:

- Данных о параметрах и конфигурации
- Технологических операций
- Программ пользователя
- Версии программного обеспечения

Практическое применение:

- обычная конфигурация при смене аппаратных устройств
- сбор новых установочных данных, введенных на заводе-изготовителе
- копирование программ пользователя
- установка новых программ пользователя от заводаизготовителя
- установка нового программного обеспечения

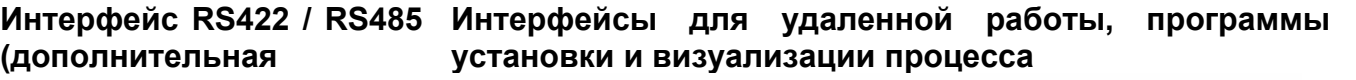

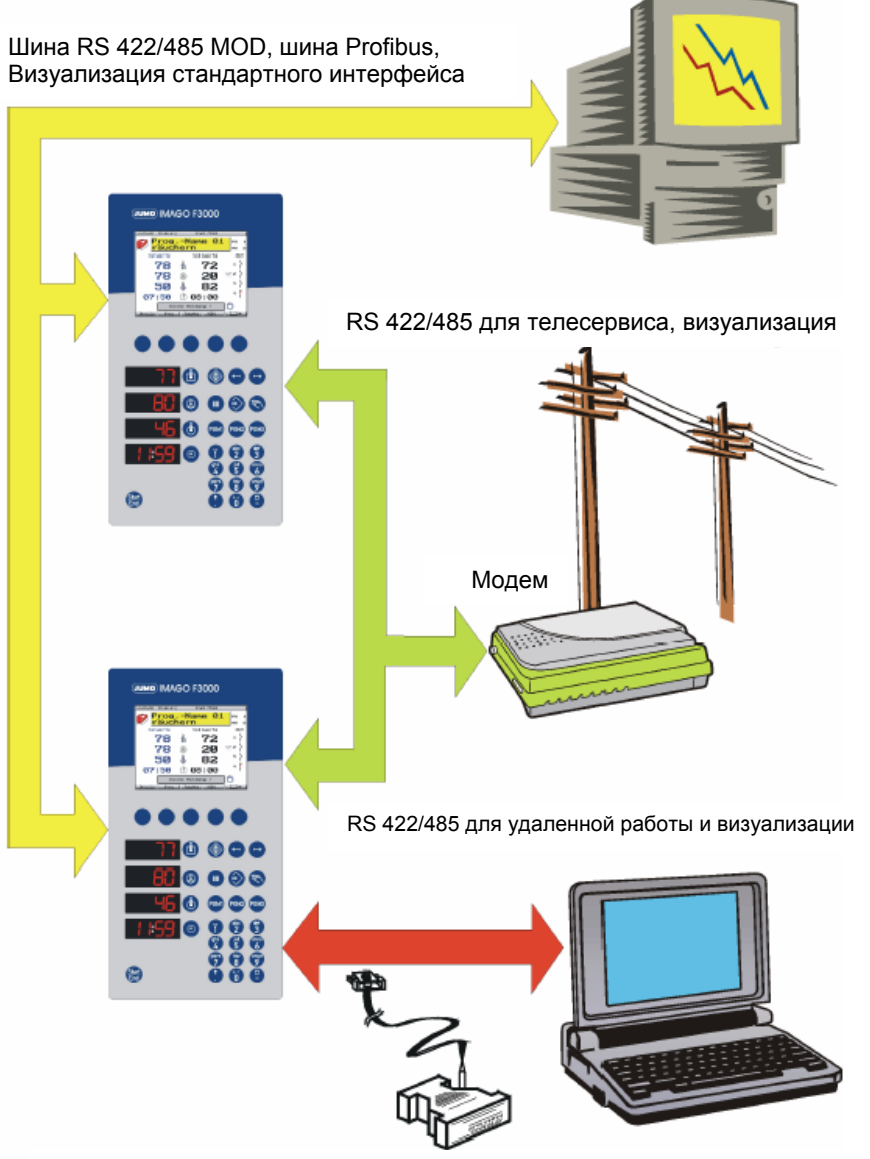

Интерфейс персонального компьютера с преобразователем TTL/RS232

# **JUMO GmbH & Co. KG ● 360035 Fulda, Germany Типовой лист 70.0101 Страница 2/2 Индикация и органы управления**  $(6)$

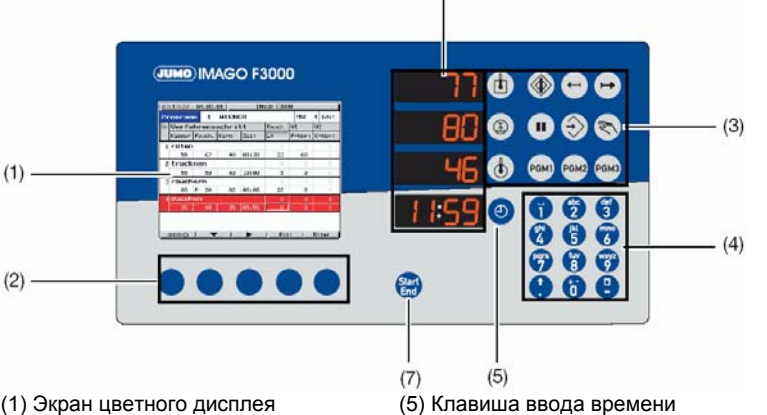

(2) Кнопки с меняющимся

назначением

(3) Кнопки произвольно задаваемых функций

(4) Клавиши для ввода чисел или текста

#### **Программы**

Комплекс позволяет вводить, хранить и в любое время изменять до 99 программ. Программы состоят из отдельных операций с задаваемыми параметрами. Каждая программа содержит до 99 операций. Всего в памяти могут сохраняться до 3000<br>операций для всех программ. для всех программ. Программы выбираются из списка или с помощью наглядной пиктограммы.

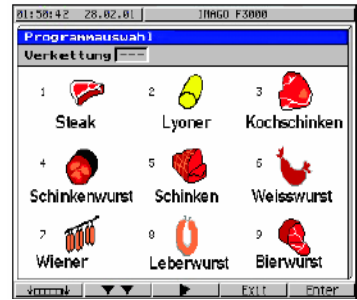

**Пиктограммы на рисунке, слева направо:** 

1 Стейк; 2 Лионские колбасы; 3 Вареный окорок; 4 Ветчинная колбаса; 5 Ветчина; 6 Варёная телячья колбаса; 7 Венские колбаски; 8 Ливерная колбаса; 9 колбаса к пиву.

**Операции.** Каждая операция состоит из технологической последовательности, включающей до 9 задаваемых параметров и устанавливаемой продолжительности выполнения. Смена операций происходит по мере их выполнения и достижения различных условий переключения.

#### **Технологические операции**

В рамках одной технологической операции производителем оборудования задаются различные параметры работы в режиме копчения, обжарки и т.д. Пользователь должен лишь выбрать ту или иную операцию и ввести для нее задаваемые параметры.

(6) Четыре светодиодных индикатора. Значения первых трех задаются с помощью программы установки.

(7) Кнопка Пуск/Стоп для пуска и останова программы

В памяти комплекса можно сохранять до 99 технологических операций. **Переход к следующей операции** Переход к следующей операции

осуществляется в случае, если... истекло время выполнения

предыдущей операции

... достигнута заданная температура внутри продукта

истекло время выполнения предыдущей операции и/или достигнута заданная температура внутри продукта. ... достигнута заданная программой

температура по Фаренгейту F. ... достигнута заданная программой температура по Цельсию C.

... сработал заданный конфигурацией цифровой вход, управляющий переходом к следующей операции.

... достигнута заданная программой температура по Фаренгейту F, и заданная температура внутри продукта. **Операции варки**

Процесс дельта-варки управляется параметрами температуры по Фаренгейту F.

**Сигнал о завершении программы** Сигнал о завершении программы

подается посредством реле. **Функции управления**

18 из 36 управляющих выходов могут переключаться по разному. Это может быть ускоренное включение или ускоренное выключение операции замедленное включение, или замедленное выключение с задержкой или же выключение с опережением и задержкой. Кроме того, можно задавать продолжительность пауз между импульсами. Все временные интервалы задаются индивидуально.

#### **Два таймера**

После того, как продолжительность работы установки задана, запускается таймер, и установка может быть включена посредством .<br>ввода пароля. С помощью второго таймера можно, например, контролировать интервал очистки установки

#### **Математические и логические функции**

Математический модуль обеспечивает перевод задаваемых параметров, температур и реальных параметров в цифровую форму на аналоговых выходах. Логический модуль обеспечивает логическую связь, например, цифровых входов, компараторов конечных значений и выходов управления. Программа установки позволяет задавать до 4 математических функций перевода и 16 логических связей, выводя результаты вычислений на выходы или используя их для<br>внутренней работы. Все логические внутренней выражения обрабатываются и становятся действующими в течение 100 миллисекунд.

#### **Самооптимизация**

Серийное оборудование снабжено функцией самооптимизации, позволяющей не обладающему специальными техническими знаниями пользователю настраивать компоненты комплекса управления, контролирующие отдельные установки технологической линии. При этом осуществляется мониторинг реакции контролируемой установки на определенные изменения задаваемых величин. Учитываются такие параметры настройки как Xp, Tn, Tv и Cy.

## **Компьютерные программы**

**Программа установк**и. Комплекс оснащен программой для конфигурирования устройства на немецком, английском и французском языках. С помощью персонального компьютера можно осуществлять ввод данных, изменять эти данные, осуществлять с их помощью управление технологическим процессом или считывать их с Программа сохранять и упорядочивать данные, а также произвольно конфигурировать отображение трех процессов.

#### **Удаленная работа**

- дистанционное конфигурирование и дистанционная диагностика комплекса управления с помощью модема – осуществление связи с помощью программы установки, режимы выбора:

a) прямой выбор с помощью программы установки;

#### b) вызов с модема

- индикация состояний комплекса, например, режимы работы, состояние цифровых входов и выходов, а также информация о сигналах тревоги и состоянии системы

#### **Технологические операции**

Технологические операции задаются программой установки, вводятся в устройство и группируются в нем при помощи редактора программ.

# **JUMO GmbH & Co. KG ● 360035 Fulda, Germany Серия 70.0101 Страница 10/12**

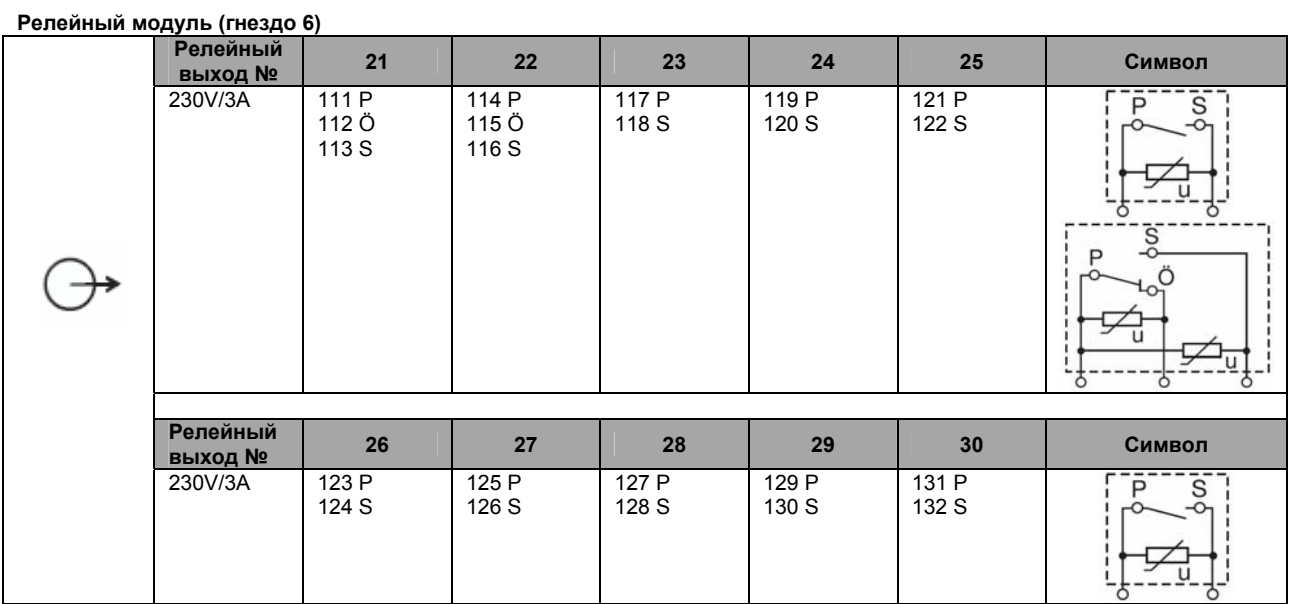

### **Штекер 13**

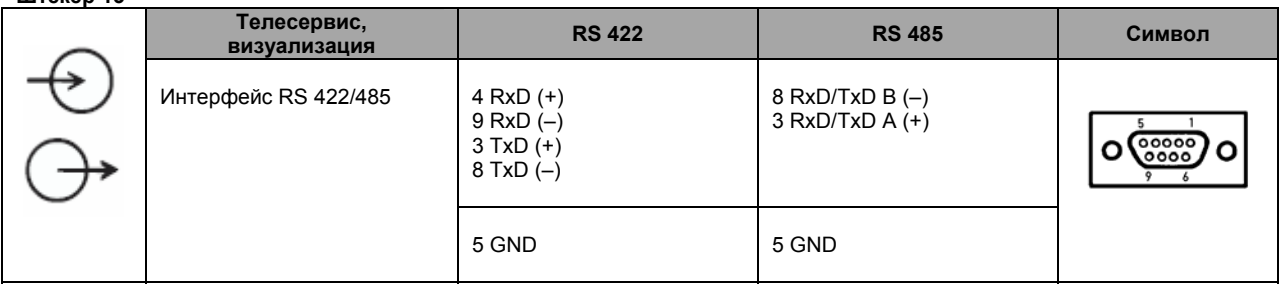

#### **Штекер 14**

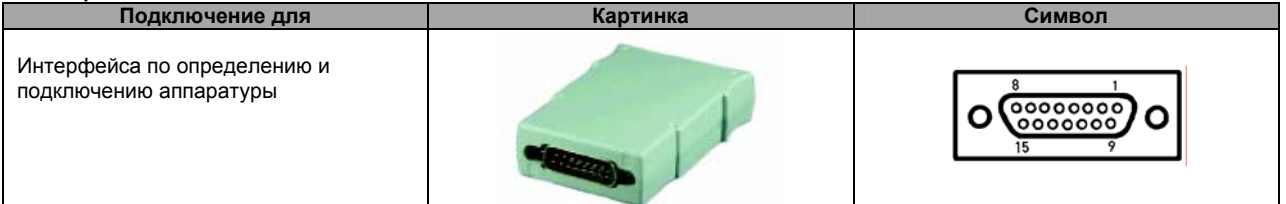

# **Штекер 15**

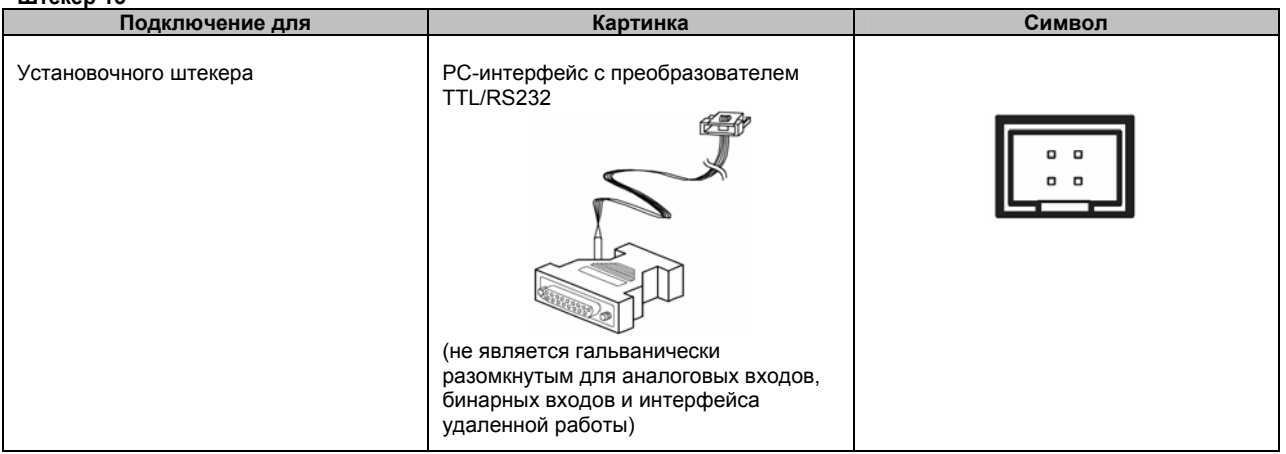

#### **Штекер 16**

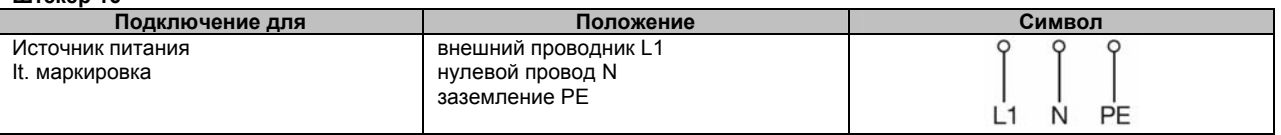

# **JUMO GmbH & Co. KG ● 360035 Fulda, Germany Серия 70.0101 Страница 11/12**

#### **Размеры**

**Тип 700101/1, ... вертикальный формат**

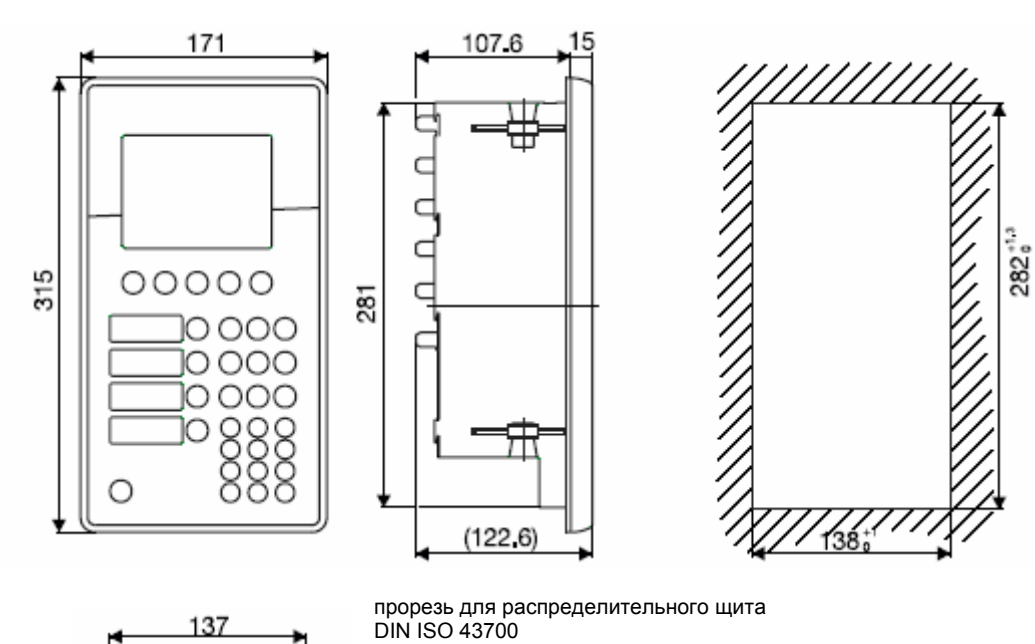

# **Тип 700101/2, … горизонтальный формат**

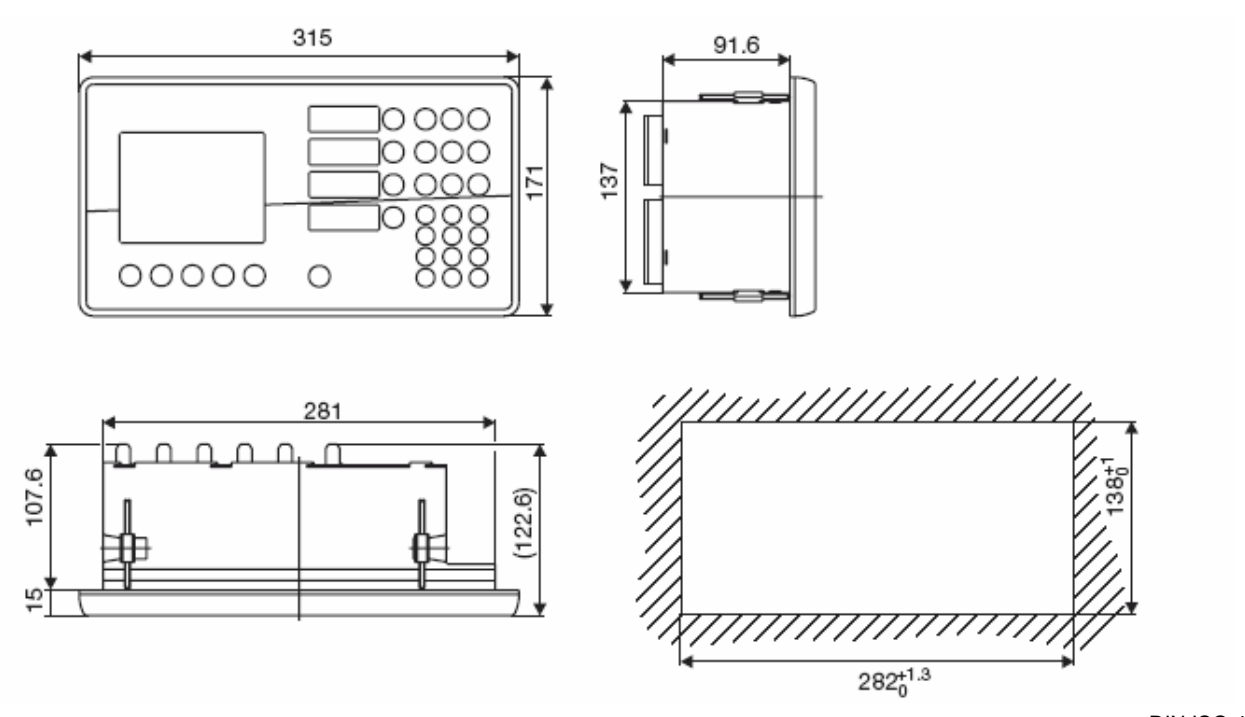

прорезь для распределительного щита DIN ISO 4370

**Данные по заказу:** JUMO IMAGO F3000 Комплекс управления оборудованием технологической линии по переработке мяса

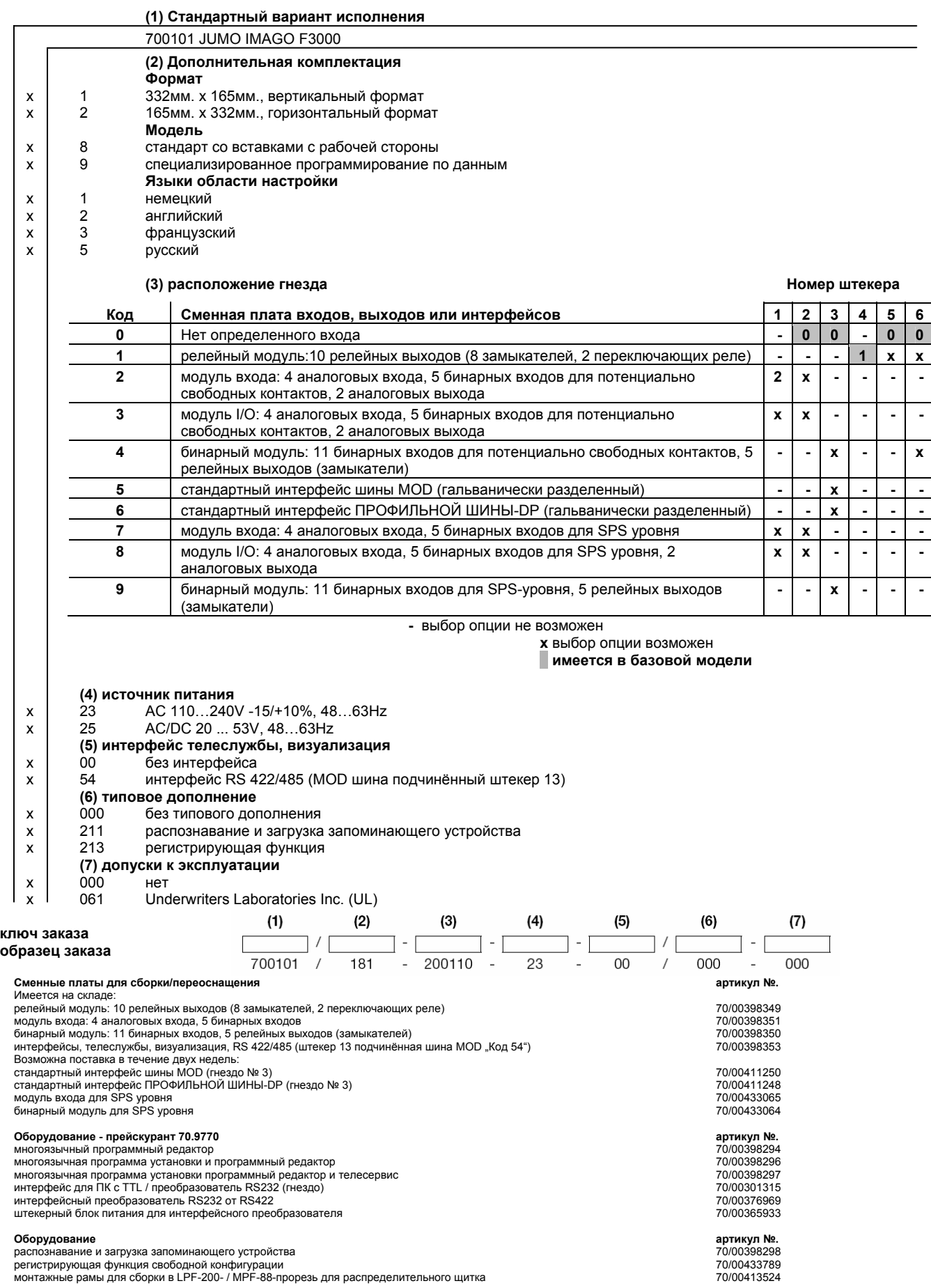